# Suger Supporting Doc

v1 05/26/2022

# **Supporting Contact**

support@suger.io Your messages will be replied in under 12 hours.

### Login or Signup Entry

https://console.suger.cloud

## **Create Organization**

- If you are a new user, the first time to login, the dialog of creating a new organization will prompt out automatically.
- You can also create another new organization as you wish. The entry is show below:

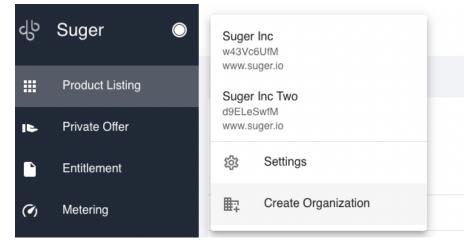

### Add Users into Organization

• Click the Settings button below to enter the page to edit the users in the organization. Only the user with admin role is allowed to edit users.

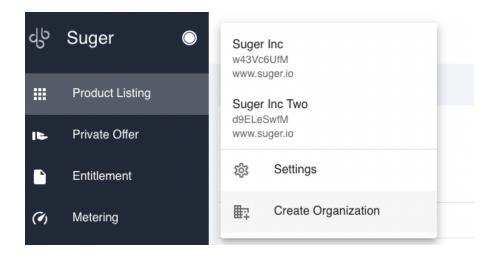

## List New Product to Cloud Marketplace

|        |                               | Hi, Chengjun     |
|--------|-------------------------------|------------------|
|        |                               |                  |
|        |                               | LIST NEW PRODUCT |
|        |                               |                  |
| Status | Creation Time $\downarrow$    | Actions          |
| Status | Creation Time ↓<br>2022-05-03 | Actions          |
|        |                               |                  |